Question [Kishan Vaja](https://community.intersystems.com/user/kishan-vaja) · Jul 1, 2021

## **How to add time slot and theater in Cinema Application**

I want to add time slot and category metadata to complete my cinema application.

I am following the documentation of the cinema application "https://docs.intersystems.com/latest/csp/docbook/Doc.View.cls?KEY=TWEB2 ..." and in that,

I was trying to add theater and time slot. But I was not able to do that.

I was also trying to filter the records as per the ratings and category selection on the search bar. but this is showing some error.

I also want to know that how to add bootstrap in cps page?

Thank you

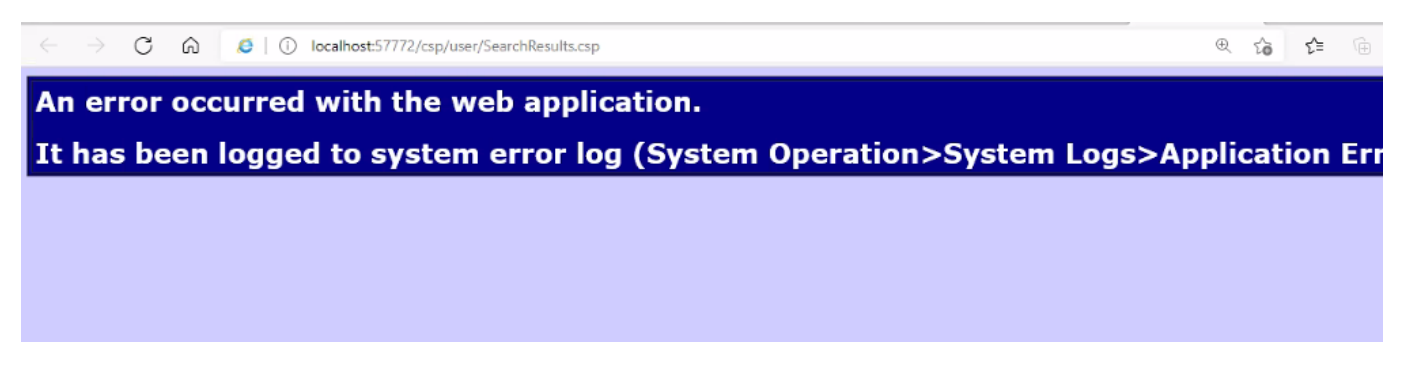

[#CSP](https://community.intersystems.com/tags/csp) [#Databases](https://community.intersystems.com/tags/databases) [#JavaScript](https://community.intersystems.com/tags/javascript) [#Caché](https://community.intersystems.com/tags/cach%C3%A9) [#Documentation](https://community.intersystems.com/tags/documentation)

**Source URL:** https://community.intersystems.com/post/how-add-time-slot-and-theater-cinema-application